## **Selective Color Project**

## Assignment Description:

*This project puts multiple skills to use: Curves/Levels, Hue/Saturation, and Layer Masks.* 

## Directions:

- *For this project, I want you to take your own pictures. Use a normal camera, or use your phone's camera (or borrow one from a friend if needed).*
- Choose 2 pictures to create a series of Selective Color images:
	- ★ Both pictures need to have the same subject matter (ex. Flowers, shoes, sports, people, clothes, toys, beach, music…)
	- ★ Each picture should be taken from a different angle or in a different setting so that they're not the same. Example:

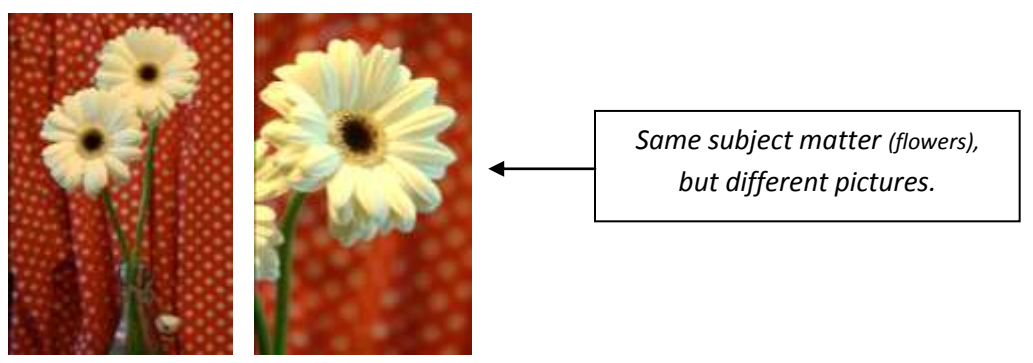

- Crop both photos:
	- 250 dpi
	- 8x10 inches
- Turn both photos to high-contrast B&W.
- Use layer masks to create selective color photos. *See examples below:*

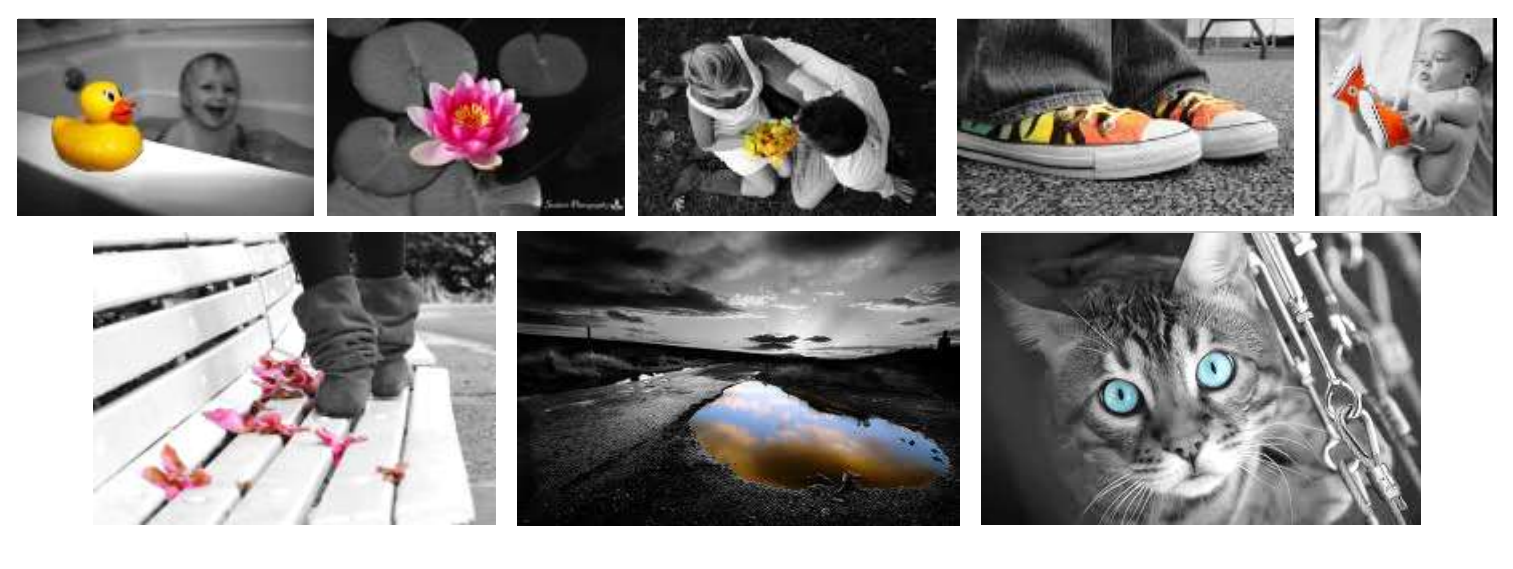

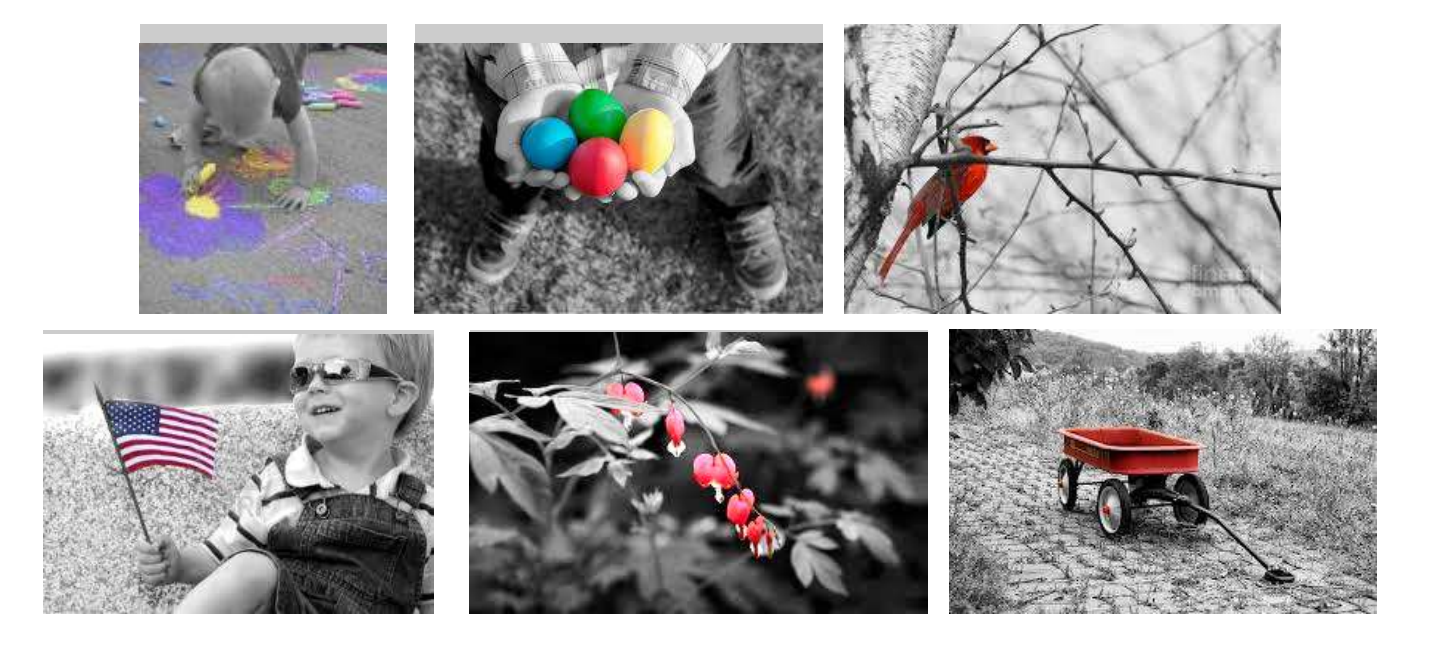

## Save your assignment:

- Format: **TIFF**
- H:/Drive $\rightarrow$  Visual Communications $\rightarrow$  Assignments/Projects $\rightarrow$
- Save them as:

*19 Selective Color Project 1 – Arlene P*

*19 Selective Color Project 2 – Arlene P*

*(\*\*obviously change the "Arlene P" to YOUR first name & last letter\*\*)*